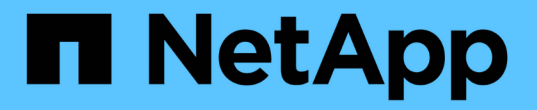

### 使用脱机文件可以缓存文件以供脱机使用 ONTAP 9

NetApp April 24, 2024

This PDF was generated from https://docs.netapp.com/zh-cn/ontap/smb-admin/offline-files-allow-cachingconcept.html on April 24, 2024. Always check docs.netapp.com for the latest.

# 目录

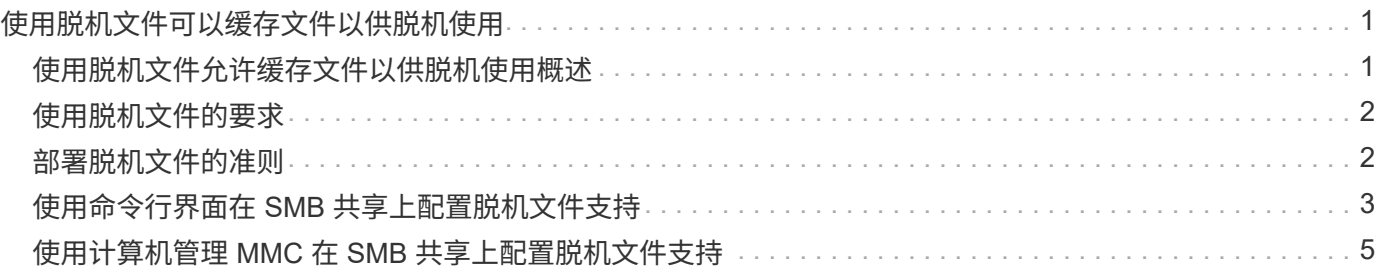

# <span id="page-2-0"></span>使用脱机文件可以缓存文件以供脱机使用

### <span id="page-2-1"></span>使用脱机文件允许缓存文件以供脱机使用概述

ONTAP 支持 Microsoft 脱机文件功能或 *client-side cacheration*、 该功能允许将文件缓存 在本地主机上以供脱机使用。即使与网络断开连接,用户也可以使用脱机文件功能继续处 理文件。

您可以指定 Windows 用户文档和程序是否自动缓存在共享上,或者是否必须手动选择文件进行缓存。默认情况 下,新共享会启用手动缓存。脱机可用的文件将同步到 Windows 客户端的本地磁盘。恢复与特定存储系统共享 的网络连接时,将发生同步。

由于脱机文件和文件夹保留的访问权限与保存在 CIFS 服务器上的文件和文件夹版本相同,因此用户必须对保存 在 CIFS 服务器上的文件和文件夹拥有足够的权限,才能对脱机文件和文件夹执行操作。

当用户和网络上的其他人更改同一文件时,用户可以将该文件的本地版本保存到网络,保留另一个版本或同时保 存这两者。如果用户同时保留这两个版本,则包含本地用户所做更改的新文件将保存在本地,缓存的文件将被保 存在 CIFS 服务器上的文件版本所做的更改覆盖。

您可以使用共享配置设置基于共享配置脱机文件。在创建或修改共享时,您可以从四种脱机文件夹配置中选择一 种:

• 无缓存

禁用共享的客户端缓存。文件和文件夹不会自动缓存在客户端本地,用户也无法选择在本地缓存文件或文件 夹。

• 手动缓存

允许手动选择要缓存在共享上的文件。这是默认设置。默认情况下,不会在本地客户端上缓存任何文件或文 件夹。用户可以选择要在本地缓存哪些文件和文件夹以供脱机使用。

• 自动文档缓存

允许用户文档自动缓存在共享上。只有被访问的文件和文件夹才会在本地缓存。

• 自动程序缓存

允许程序和用户文档自动缓存在共享上。只有被访问的文件,文件夹和程序才会在本地缓存。此外,即使连 接到网络,此设置也允许客户端运行本地缓存的可执行文件。

有关在 Windows 服务器和客户端上配置脱机文件的详细信息,请参阅 Microsoft TechNet 库。

相关信息

[使用漫游配置文件将用户配置文件集中存储在与](https://docs.netapp.com/zh-cn/ontap/smb-admin/roaming-profiles-store-user-profiles-concept.html) [SVM](https://docs.netapp.com/zh-cn/ontap/smb-admin/roaming-profiles-store-user-profiles-concept.html) [关联的](https://docs.netapp.com/zh-cn/ontap/smb-admin/roaming-profiles-store-user-profiles-concept.html) [CIFS](https://docs.netapp.com/zh-cn/ontap/smb-admin/roaming-profiles-store-user-profiles-concept.html) [服务器上](https://docs.netapp.com/zh-cn/ontap/smb-admin/roaming-profiles-store-user-profiles-concept.html)

[使用文件夹重定向将数据存储在](https://docs.netapp.com/zh-cn/ontap/smb-admin/folder-redirection-store-data-concept.html) [CIFS](https://docs.netapp.com/zh-cn/ontap/smb-admin/folder-redirection-store-data-concept.html) [服务器上](https://docs.netapp.com/zh-cn/ontap/smb-admin/folder-redirection-store-data-concept.html)

[使用](https://docs.netapp.com/zh-cn/ontap/smb-admin/branchcache-cache-share-content-branch-office-concept.html) [BranchCache](https://docs.netapp.com/zh-cn/ontap/smb-admin/branchcache-cache-share-content-branch-office-concept.html) [在分支机构缓存](https://docs.netapp.com/zh-cn/ontap/smb-admin/branchcache-cache-share-content-branch-office-concept.html) [SMB](https://docs.netapp.com/zh-cn/ontap/smb-admin/branchcache-cache-share-content-branch-office-concept.html) [共享内容](https://docs.netapp.com/zh-cn/ontap/smb-admin/branchcache-cache-share-content-branch-office-concept.html)

## <span id="page-3-0"></span>使用脱机文件的要求

在 CIFS 服务器上使用 Microsoft 脱机文件功能之前,您需要了解哪些版本的 ONTAP 和 SMB 以及哪些 Windows 客户端支持此功能。

### **ONTAP** 版本要求

ONTAP 版本支持脱机文件。

**SMB** 协议版本要求

对于 Storage Virtual Machine ( SVM ), ONTAP 在所有 SMB 版本上均支持脱机文件。

### **Windows** 客户端要求

Windows 客户端必须支持脱机文件。

有关哪些 Windows 客户端支持脱机文件功能的最新信息,请参见互操作性表。

["mysupport.netapp.com/matrix"](http://mysupport.netapp.com/matrix)

## <span id="page-3-1"></span>部署脱机文件的准则

在具有的主目录共享上部署脱机文件时、需要了解一些重要准则 showsnapshot 在主目 录上设置共享属性。

如果 showsnapshot 共享属性在配置了脱机文件的主目录共享上设置、Windows客户端会将所有Snapshot副本 缓存在下 ~snapshot 文件夹。

如果满足以下条件之一,则 Windows 客户端会将所有 Snapshot 副本缓存到主目录下:

• 用户使主目录可从客户端脱机使用。

的内容 ~snapshot 主目录中的文件夹将包含在内、并可脱机使用。

• 用户配置文件夹重定向以重定向文件夹、例如 My Documents 到驻留在CIFS服务器共享上的主目录的根目 录。

某些 Windows 客户端可能会自动使重定向的文件夹脱机可用。如果文件夹重定向到主目录的根目录、则 ~snapshot 文件夹包含在缓存的脱机内容中。

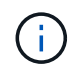

脱机文件部署、其中 ~snapshot 应避免脱机文件中包含文件夹。中的Snapshot副本 ~snapshot 文件夹包含卷上ONTAP创建Snapshot副本时的所有数据。因此、请创建的脱机副本 ~snapshot 文件夹会占用客户端上的大量本地存储、在脱机文件同步期间占用网络带宽、并增 加同步脱机文件所需的时间。

## <span id="page-4-0"></span>使用命令行界面在 **SMB** 共享上配置脱机文件支持

您可以使用 ONTAP 命令行界面配置脱机文件支持,方法是在创建 SMB 共享时指定四个脱 机文件设置之一,或者随时修改现有 SMB 共享。默认设置为手动脱机文件支持。

关于此任务

配置脱机文件支持时,您可以选择以下四种脱机文件设置之一:

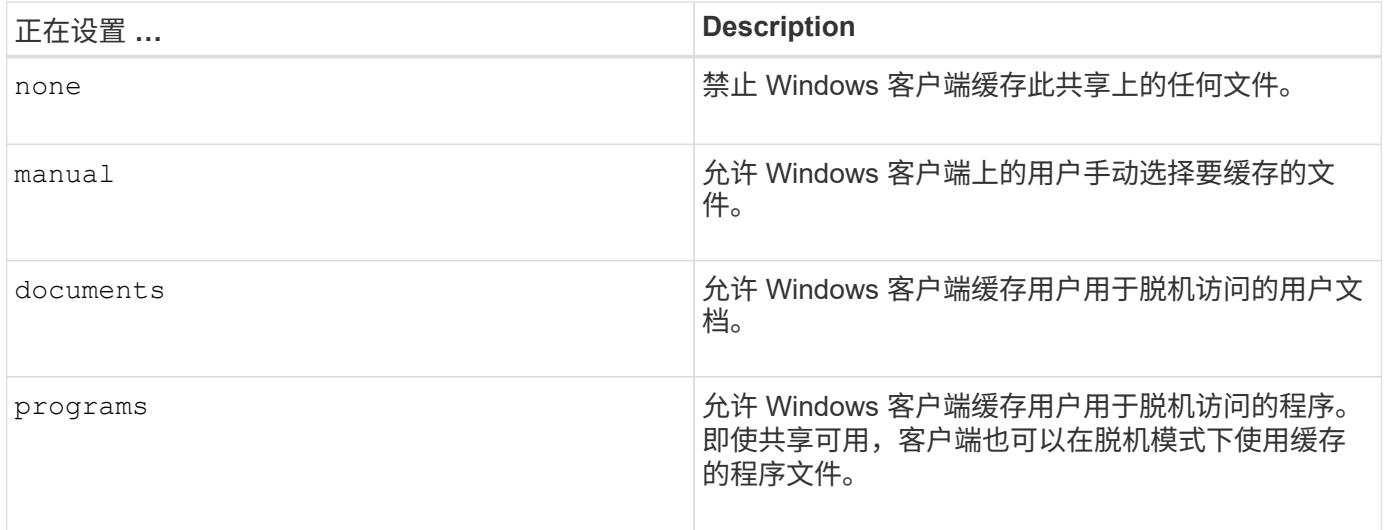

您只能选择一个脱机文件设置。如果修改现有 SMB 共享上的脱机文件设置,则新的脱机文件设置将替换原始设 置。不会删除或替换其他现有 SMB 共享配置设置和共享属性。它们将一直有效,直到被明确删除或更改为止。

#### 步骤

1. 执行相应的操作:

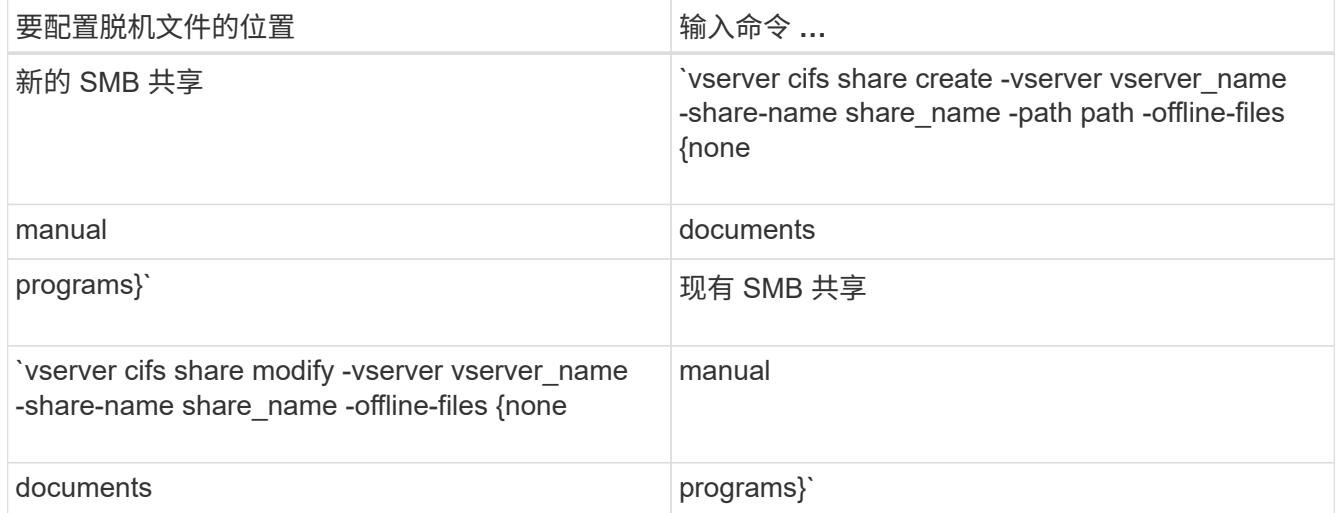

2. 验证SMB共享配置是否正确: vserver cifs share show -vserver vserver name -share -name share name -instance

示例

以下命令将创建名为`data1`的SMB共享、其中脱机文件设置为 documents:

cluster1::> vserver cifs share create -vserver vs1 -share-name data1 -path /data1 -comment "Offline files" -offline-files documents cluster1::> vserver cifs share show -vserver vs1 -share-name data1 -instance Vserver: vs1 Share: data1 CIFS Server NetBIOS Name: VS1 Path: /data1 Share Properties: oplocks browsable changenotify Symlink Properties: enable File Mode Creation Mask: - Directory Mode Creation Mask: - Share Comment: Offline files Share ACL: Everyone / Full Control File Attribute Cache Lifetime: - Volume Name: - Offline Files: documents Vscan File-Operations Profile: standard Maximum Tree Connections on Share: 4294967295 UNIX Group for File Create: -

以下命令会通过将脱机文件设置更改为来修改名为`data1`的现有SMB共享 manual 并为文件和目录模式创建掩 码添加值:

cluster1::> vserver cifs share modify -vserver vs1 -share-name data1 -offline-files manual -file-umask 644 -dir-umask 777 cluster1::> vserver cifs share show -vserver vs1 -share-name data1 -instance Vserver: vs1 Share: data1 CIFS Server NetBIOS Name: VS1 Path: /data1 Share Properties: oplocks browsable changenotify Symlink Properties: enable File Mode Creation Mask: 644 Directory Mode Creation Mask: 777 Share Comment: Offline files Share ACL: Everyone / Full Control File Attribute Cache Lifetime: - Volume Name: - Offline Files: manual Vscan File-Operations Profile: standard Maximum Tree Connections on Share: 4294967295 UNIX Group for File Create: -

相关信息

[在](https://docs.netapp.com/zh-cn/ontap/smb-admin/add-remove-share-properties-existing-share-task.html)[现](https://docs.netapp.com/zh-cn/ontap/smb-admin/add-remove-share-properties-existing-share-task.html)[有](https://docs.netapp.com/zh-cn/ontap/smb-admin/add-remove-share-properties-existing-share-task.html) [SMB](https://docs.netapp.com/zh-cn/ontap/smb-admin/add-remove-share-properties-existing-share-task.html) [共享上](https://docs.netapp.com/zh-cn/ontap/smb-admin/add-remove-share-properties-existing-share-task.html)[添加](https://docs.netapp.com/zh-cn/ontap/smb-admin/add-remove-share-properties-existing-share-task.html)[或](https://docs.netapp.com/zh-cn/ontap/smb-admin/add-remove-share-properties-existing-share-task.html)[删除](https://docs.netapp.com/zh-cn/ontap/smb-admin/add-remove-share-properties-existing-share-task.html)[共享属性](https://docs.netapp.com/zh-cn/ontap/smb-admin/add-remove-share-properties-existing-share-task.html)

### <span id="page-6-0"></span>使用计算机管理 **MMC** 在 **SMB** 共享上配置脱机文件支持

如果要允许用户在本地缓存文件以供脱机使用,您可以使用计算机管理 MMC ( Microsoft 管理控制台)配置脱机文件支持。

步骤

- 1. 要在 Windows 服务器上打开 MMC ,请在 Windows 资源管理器中右键单击本地计算机的图标,然后选择 \* 管理 \* 。
- 2. 在左侧面板上,选择 \* 计算机管理 \* 。
- 3. 选择 \* 操作 \* > \* 连接到另一台计算机 \* 。

此时将显示选择计算机对话框。

4. 键入 CIFS 服务器的名称或单击 \* 浏览 \* 以查找 CIFS 服务器。

如果 CIFS 服务器的名称与 Storage Virtual Machine ( SVM )主机名相同,请键入 SVM 名称。如果 CIFS 服务器名称与 SVM 主机名称不同,请键入 CIFS 服务器的名称。

- 5. 单击 \* 确定 \* 。
- 6. 在控制台树中,单击 \* 系统工具 \* > \* 共享文件夹 \* 。
- 7. 单击 \* 共享 \* 。
- 8. 在结果窗格中,右键单击共享。
- 9. 单击 \* 属性 \* 。

此时将显示选定共享的属性。

10. 在 \* 常规 \* 选项卡中, 单击 \* 脱机设置 \* 。

此时将显示脱机设置对话框。

- 11. 根据需要配置脱机可用性选项。
- 12. 单击 \* 确定 \* 。

#### 版权信息

版权所有 © 2024 NetApp, Inc.。保留所有权利。中国印刷。未经版权所有者事先书面许可,本文档中受版权保 护的任何部分不得以任何形式或通过任何手段(图片、电子或机械方式,包括影印、录音、录像或存储在电子检 索系统中)进行复制。

从受版权保护的 NetApp 资料派生的软件受以下许可和免责声明的约束:

本软件由 NetApp 按"原样"提供,不含任何明示或暗示担保,包括但不限于适销性以及针对特定用途的适用性的 隐含担保,特此声明不承担任何责任。在任何情况下,对于因使用本软件而以任何方式造成的任何直接性、间接 性、偶然性、特殊性、惩罚性或后果性损失(包括但不限于购买替代商品或服务;使用、数据或利润方面的损失 ;或者业务中断),无论原因如何以及基于何种责任理论,无论出于合同、严格责任或侵权行为(包括疏忽或其 他行为),NetApp 均不承担责任,即使已被告知存在上述损失的可能性。

NetApp 保留在不另行通知的情况下随时对本文档所述的任何产品进行更改的权利。除非 NetApp 以书面形式明 确同意,否则 NetApp 不承担因使用本文档所述产品而产生的任何责任或义务。使用或购买本产品不表示获得 NetApp 的任何专利权、商标权或任何其他知识产权许可。

本手册中描述的产品可能受一项或多项美国专利、外国专利或正在申请的专利的保护。

有限权利说明:政府使用、复制或公开本文档受 DFARS 252.227-7013 (2014 年 2 月)和 FAR 52.227-19 (2007 年 12 月)中"技术数据权利 — 非商用"条款第 (b)(3) 条规定的限制条件的约束。

本文档中所含数据与商业产品和/或商业服务(定义见 FAR 2.101)相关,属于 NetApp, Inc. 的专有信息。根据 本协议提供的所有 NetApp 技术数据和计算机软件具有商业性质,并完全由私人出资开发。 美国政府对这些数 据的使用权具有非排他性、全球性、受限且不可撤销的许可,该许可既不可转让,也不可再许可,但仅限在与交 付数据所依据的美国政府合同有关且受合同支持的情况下使用。除本文档规定的情形外,未经 NetApp, Inc. 事先 书面批准,不得使用、披露、复制、修改、操作或显示这些数据。美国政府对国防部的授权仅限于 DFARS 的第 252.227-7015(b)(2014 年 2 月)条款中明确的权利。

商标信息

NetApp、NetApp 标识和 <http://www.netapp.com/TM> 上所列的商标是 NetApp, Inc. 的商标。其他公司和产品名 称可能是其各自所有者的商标。